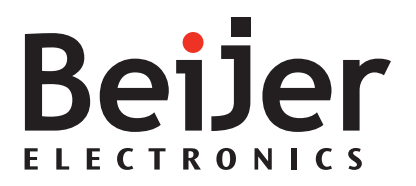

## **EPC 240 / T240 C2D Nautic**

Installation Manual *MAEN094, 2011-10* English

### **Installation manual for EPC 240 / T240 C2D Nautic**

## **Foreword**

The EPC C2D Nautic series consists of enhanced Panel IPCs, compatible with the toughest of maritime environments. Shock and vibration resistant and functional throughout comprehensive temperature changes, the series features a robust hard-disk drive, fanless CPU and Windows XP as the standard operating system.

The series also offers the option of modifying a number of its features, affording a customized version with a flash-memory, fanless chassis and Windows XP embedded.

The rugged EPC C2D Nautic series provides an open platform solution that can be utilized with the customer's choice of software to meet the demands of any marine environment with high performance reliability that's built to last.

This manual describes EPC 240 / T240 C2D Nautic and gives instructions on installation, operation and service.

#### Order no: MAEN094

Copyright © 2011-10 Beijer Electronics AB. All rights reserved.

Please read the entire installation manual prior to installing and using this equipment. Only qualified personnel may install, operate or repair this equipment. Beijer Electronics AB, including all its group companies, is not responsible for modified, altered or renovated equipment. Because the equipment has a wide range of applications, users must acquire the appropriate knowledge to use the equipment properly in their specific applications. Persons responsible for the application and the equipment must themselves ensure that each application is in compliance with all relevant requirements, standards and legislation in respect to configuration and safety. Only parts and accessories manufactured according to specifications set by Beijer Electronics AB may be used. BEIJER ELECTRONICS AB, INCLUDING ALL ITS GROUP COMPANIES, SHALL NOT BE LIABLE TO ANYONE FOR ANY DIRECT, INDIRECT, SPECIAL, INCIDENTAL OR CONSEQUENTIAL DAMAGES RESULTING FROM THE INSTALLATION, USE OR REPAIR OF THIS EQUIPMENT, WHETHER ARISING IN TORT, CONTRACT, OR OTHERWISE. BUYER'S SOLE REMEDY SHALL BE THE REPAIR, REPLACEMENT, OR REFUND OF PURCHASE PRICE, AND THE CHOICE OF THE APPLICABLE REMEDY SHALL BE AT THE SOLE DISCRETION OF BEIJER ELECTRONICS AB .

## **Contents**

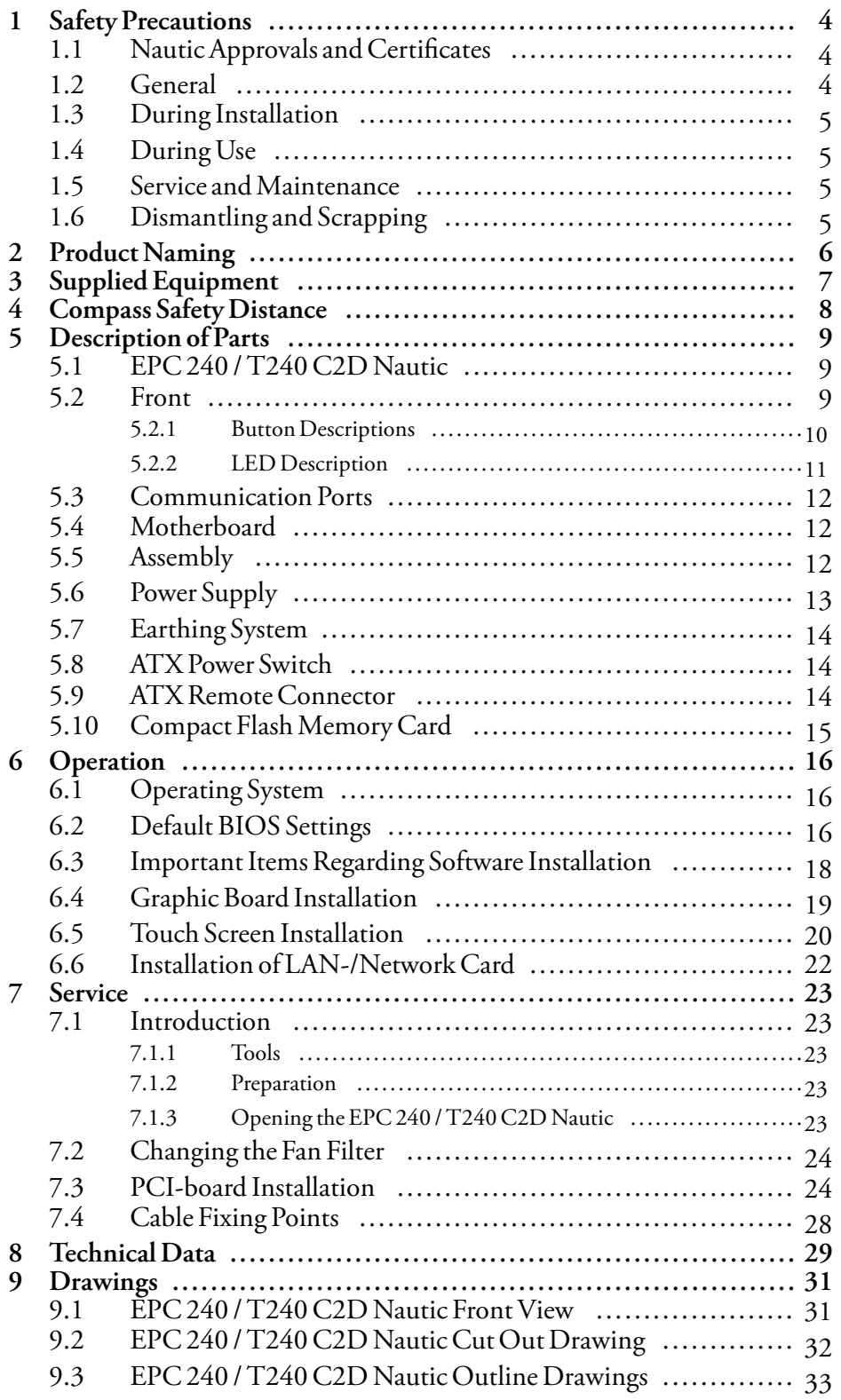

# <span id="page-3-0"></span>**1 Safety Precautions**

Both the installer and the owner and/or operator of the EPC must read and understand this installation manual.

## **1.1 Nautic Approvals and Certificates**

EPC 240 / T240 C2D Nautic is fully certified according to all major nautical classification societies. Please visit our web site for the latest information about nautic approvals and certificates.

## **1.2 General**

- The EPC is intended for industrial use only.
- The EPC is constructed for naval applications and for indoor use according to IEC 60945.
- Read the safety precautions carefully.
- Check the delivery for transportation damage. If damage is found, notify the supplier as soon as possible.
- Do not use the EPC in an environment with high explosive hazards.
- The supplier is not responsible for modified, altered or reconstructed equipment.
- Use only parts and accessories manufactured according to specifications of the supplier.
- Read the installation and operating instructions carefully before installing, using or repairing the EPC.
- Never allow fluids, metal filings or wiring debris to enter any openings in the EPC. This may cause fire or electrical shock.
- Only qualified personnel may operate the EPC.
- The figures in this manual serves an illustrative purpose. Because of the many variables associated with any particular installation, the supplier cannot assume responsibility for actual use based on the figures.
- The supplier neither guarantees that the EPC is suitable for your particular application, nor assumes responsibility for your product design, installation or operation.

## <span id="page-4-0"></span>**1.3 During Installation**

- The EPC is designed for stationary installation on a plane surface, where the following conditions are fulfilled:
	- no high explosive risks
	- no strong magnetic fields
	- no direct sunlight
	- no large, sudden temperature changes
- Install the EPC according to the accompanying installation instructions.
- Ground the EPC according to the accompanying installation instructions.
- Only qualified personnel may install the EPC.
- Separate the high voltage, signal and supply cables.
- Make sure that the voltage and polarity of the power source is correct before connecting the EPC to the power outlet.
- Peripheral equipment must be appropriate for the application and location.
- The controlling transformer has to comply with EN60742.

## **1.4 During Use**

- Keep the EPC clean.
- Emergency stop and other safety functions may not be controlled from the EPC.

## **1.5 Service and Maintenance**

- Only qualified personnel should carry out repairs.
- The agreed warranty applies.
- Before carrying out any cleaning or maintenance operations, disconnect the equipment from the electrical supply.
- Replacing the battery incorrectly may result in explosion. Only use batteries recommended by the supplier.

## **1.6 Dismantling and Scrapping**

- The EPC or parts thereof shall be recycled according to local regulations.
- The following components contain substances that might be hazardous to health and the environment: .

# <span id="page-5-0"></span>**2 Product Naming**

The naming of the EPC is constructed with a number of parameters that indicate the characteristics of each model, for example *EPC T170 C2D Nautic AC* according to below:

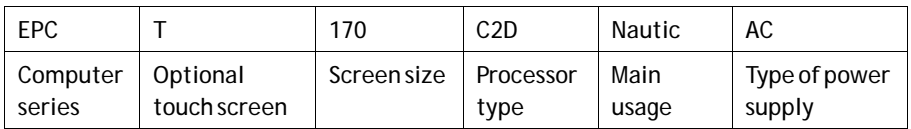

# <span id="page-6-0"></span>**3 Supplied Equipment**

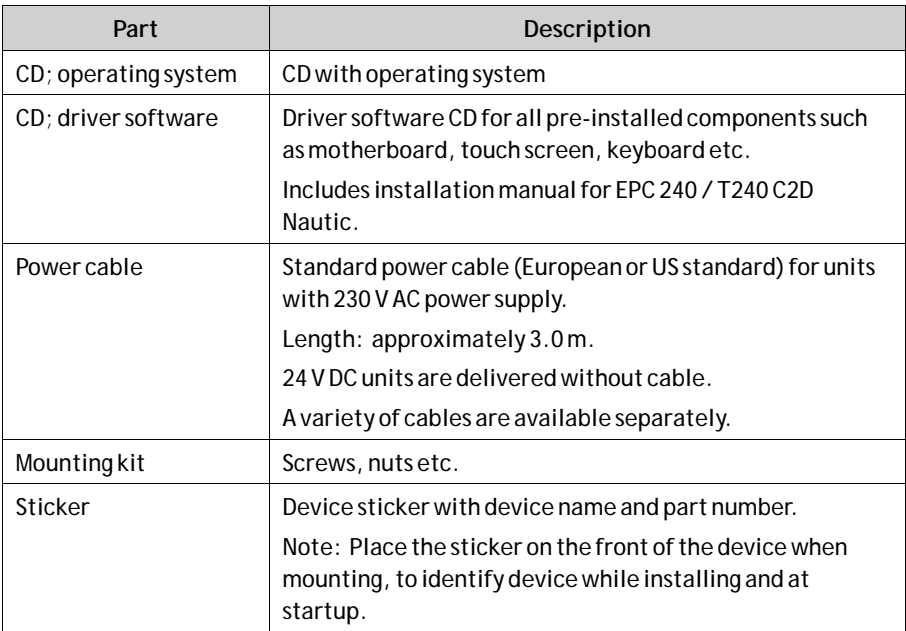

## <span id="page-7-0"></span>**4 Compass Safety Distance**

The EPC 240 / T240 C2D Nautic is certified according to EN 60945 for bridge applications. The tests include a compass safety distance test.

Electrical devices, such as the EPC 240 / T240 C2D Nautic, must be kept in a safe distance to a compass in operation according to the following table:

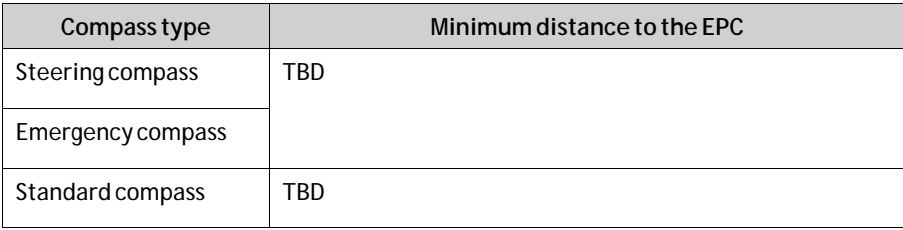

### **Note:**

No testing have been performed on the EPC 240 / T240 C2D Nautic models.

# <span id="page-8-0"></span>**5 Description of Parts**

## **5.1 EPC 240 / T240 C2D Nautic**

The EPC 240 / T240 C2D Nautic consists of a *Front unit* and a *PC unit*.

## **5.2 Front**

The front includes a USB-port under hatch, a power button with a LED, and a set of dimmer buttons.

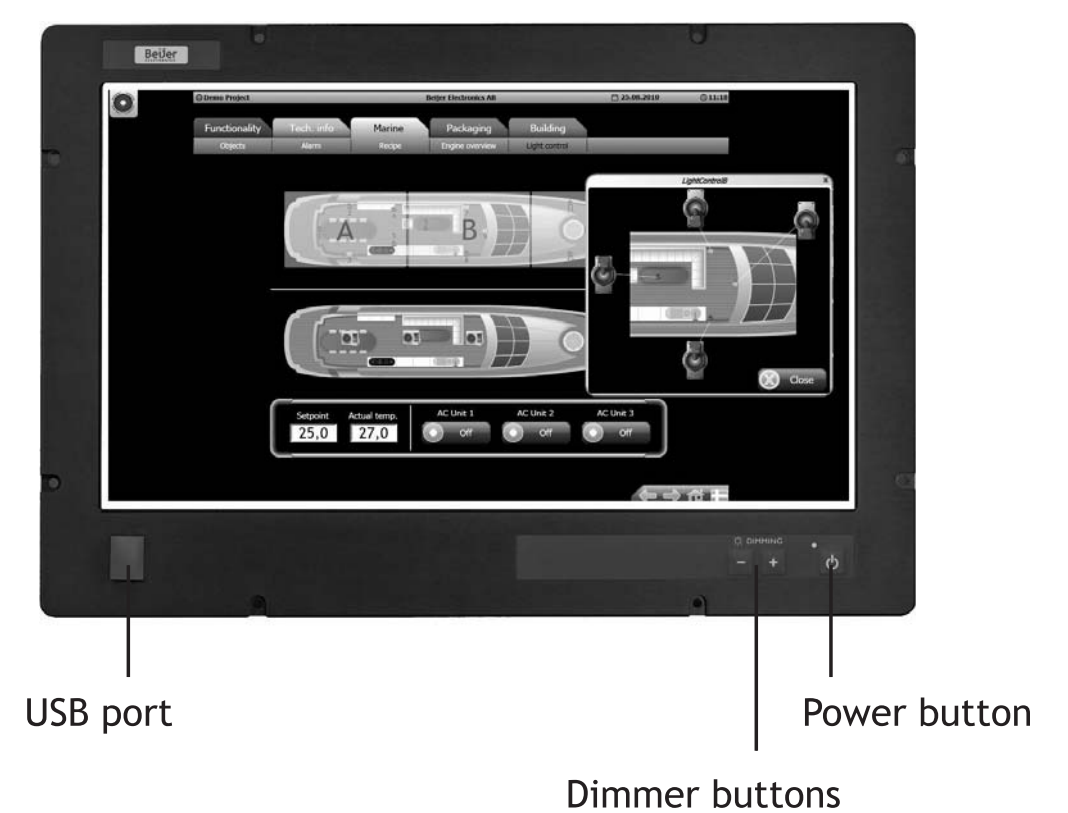

## <span id="page-9-0"></span>**5.2.1 Button Descriptions**

The button functions are explained below:

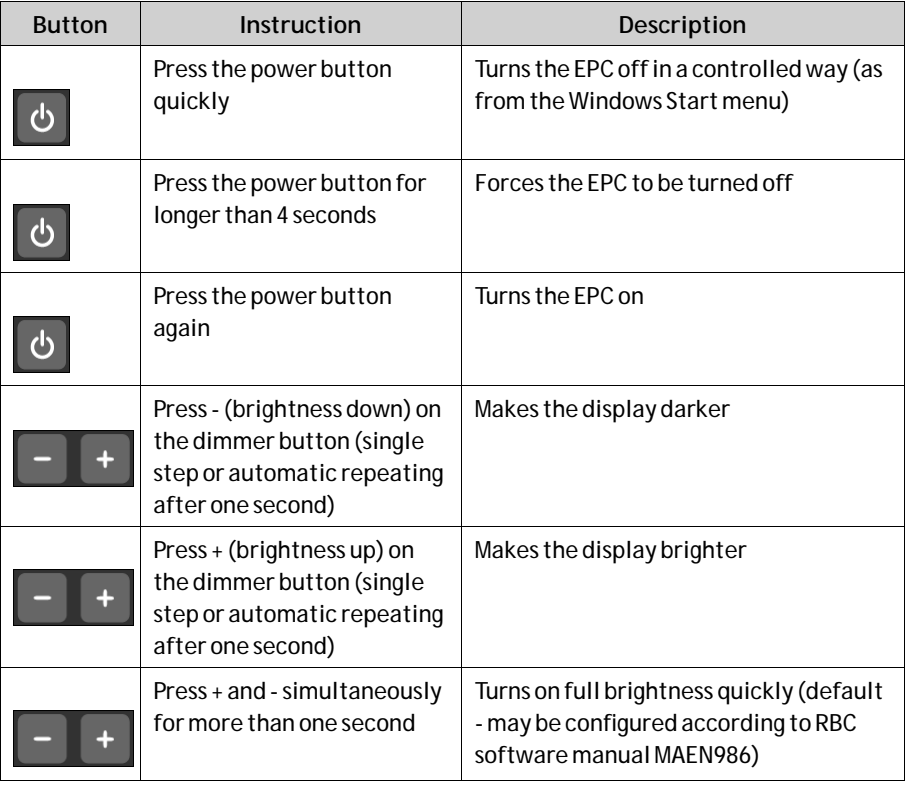

## <span id="page-10-0"></span>**5.2.2 LED Description**

The power LED can assume the following statuses:

In monitors with Ethernet, the power LED can assume the following statuses:

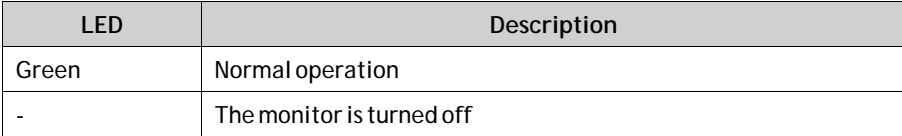

In monitors without Ethernet, the power LED can assume the following statuses:

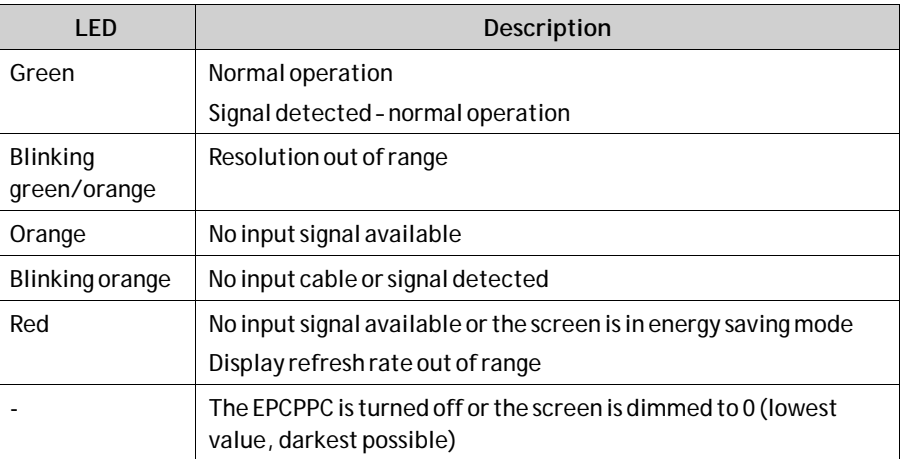

## <span id="page-11-0"></span>**5.3 Communication Ports**

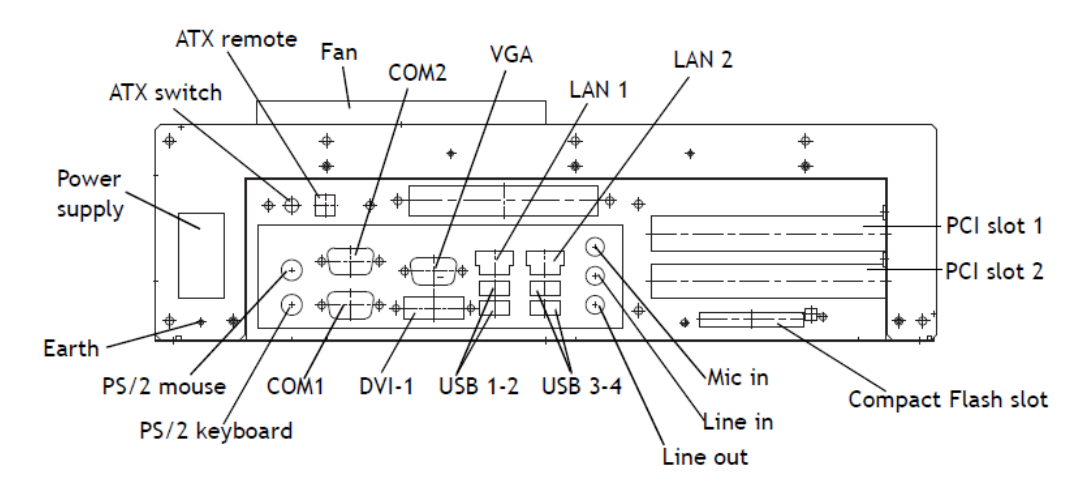

## **5.4 Motherboard**

The EPC 240 / T240 C2D Nautic has 2 SODIMM slots for main storage and 2 PCI-slots. Further details on the motherboard can be found in a separate manual, included in the delivery.

#### **Note:**

The quality of the memory module may influence the system stability. When updating the memory module, or adding a second one, please only use memory modules cleared by Beijer Electronics. Memory modules are electrostatic sensitive components. Relevant protective measures (earth) have to be considered during assembly/disassembly. ESD-protective measures are to be considered when opening and working on the EPC.

## **5.5 Assembly**

A free space of 100 mm, for air circulation, has to be provided around the EPC, to dissipate the heat generated during operation.

The EPC is assembled with items included in the supplied mounting kit.

#### **Note:**

Possible risk of damage to the EPC! Protection class IP65 for the front panel is only guaranteed with a perfect fitting seal. Pay attention to the torque when fixing the front panel.

## <span id="page-12-0"></span>**5.6 Power Supply**

The EPC 240 / T240 C2D Nautic is available with 230 V AC or 24 V DC power system.

**Note:**

Check the power supply system with the relevant data on the type plate.

The EPC is certified for connection to protective grounded power supply according to EN60950.

The controlling transformer has to comply with EN60742.

### **230 V AC Power Supply Connection with Integrated Fuse**

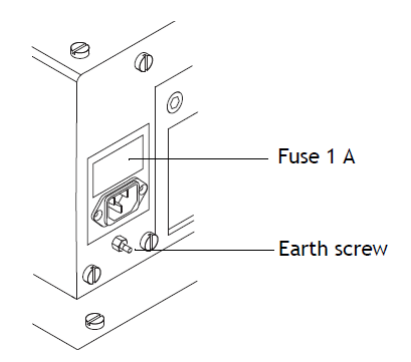

**24 V DC Power Supply Connection**

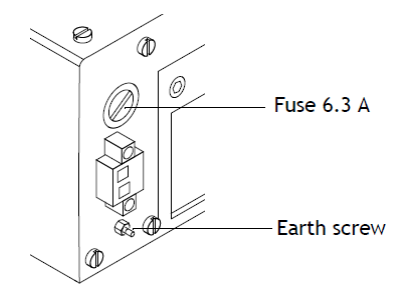

The power supply for 24 V DC is carried out via a double-pole connector (Phoenix MST BT 2,5/2).

## <span id="page-13-0"></span>**5.7 Earthing System**

The following items have to be observed to guarantee a safe dissipation of electronic interference:

- The EPC and switch board have to be connected to the nearest possible central earthing point.
- Make sure of a possibly low inductive connection between EPC and switch board.
- All data cables connected to the EPC have to be of the shielded type.
- The screens have to be earthed on both sides. A low ohm connection between the connected systems is essential. Avoid high equalizing currents through the cable screen due to voltage fluctuations.
- The earthing connection is to be carried out with min. 4 mm<sup>2</sup> cross section.

## **5.8 ATX Power Switch**

Power packs, main boards and operation systems are used in the EPC, using up to date PC-technologies such as ATX and ACPI. Switching on the EPC is done in accordance with ATX specification via the ATX power switch (the red button next to the power supply).

Should a correct automatic booting not function, it may have the following reason:

In the BIOS settings, the option **PWRON After PWR-Fail** in the**Integrated Peripherals/Super IO Device**menu must be enabled, i.e. **On**.

The operating system must be ended correctly using the **Shut down** command from the operating system menu (Windows start menu), so that the operating system of the EPC is shut down. The EPC must not be switched off while the operating system is still running.

The power pack now has to be separated from the power supply for a minimum of 15 seconds prior to a restart. During the booting process the main voltage may not fall (not even for a short time) below the permitted value.

A manual actuation of the ATX power switch, i.e. to start the BIOS menu automatically to check and confirm correct settings, can be necessary if the system registers an error during shut-down or booting. This is not a malfunction but a safety feature.

**Related information**

*[Default BIOS Settings](#page-15-0)*

## **5.9 ATX Remote Connector**

The ATX remote terminal is a double-pole connector close to the red ATX power switch button. It is parallel connected to the button. An external push-button switch or a relay contact can be connected to the ATX remote connector.

## <span id="page-14-0"></span>**5.10 Compact Flash Memory Card**

An external Compact Flash memory card can be used for data storage. Some EPC models also allow mounting an internal Compact Flash memory card as a boot-up device, or for data storage.

#### **Note:**

Only Compact Flash cards distributed by Beijer Electronics may be used. Third party products may cause system malfunction or performance loss.

If a Compact Flash memory card is mounted in/removed from a running EPC, the EPC must be restarted in order to detect the system change.

### **Booting from a Compact Flash Card**

Follow the instructions below, in order to boot the EPC from an internal Compact Flash card:

- Make sure that the Compact Flash card is used as local drive. Standard Compact Flash cards are available only as removable drives for data storage.
- Confirm that the Compact Flash card is set as first boot device in the BIOS in order to boot the operation system from it.
- Removing the Compact Flash card while the EPC is running may damage the operating system.

# <span id="page-15-0"></span>**6 Operation**

## **6.1 Operating System**

The EPC is delivered with Windows XP operating system.

The operating system and other programs are installed on drive "C:".

Drive "D:" contains all data required for a new installation (drivers and operation system) and may also be used for user data (beneficial for example for data backup).

## **6.2 Default BIOS Settings**

The BIOS settings may need to be checked or altered if the system becomes instable.

To start the setup: Switch on the EPC and press the [DEL] button, according to the first screen image.

## Press DEL to enter SETUP 2009-Crestline-6A79nD4AC-

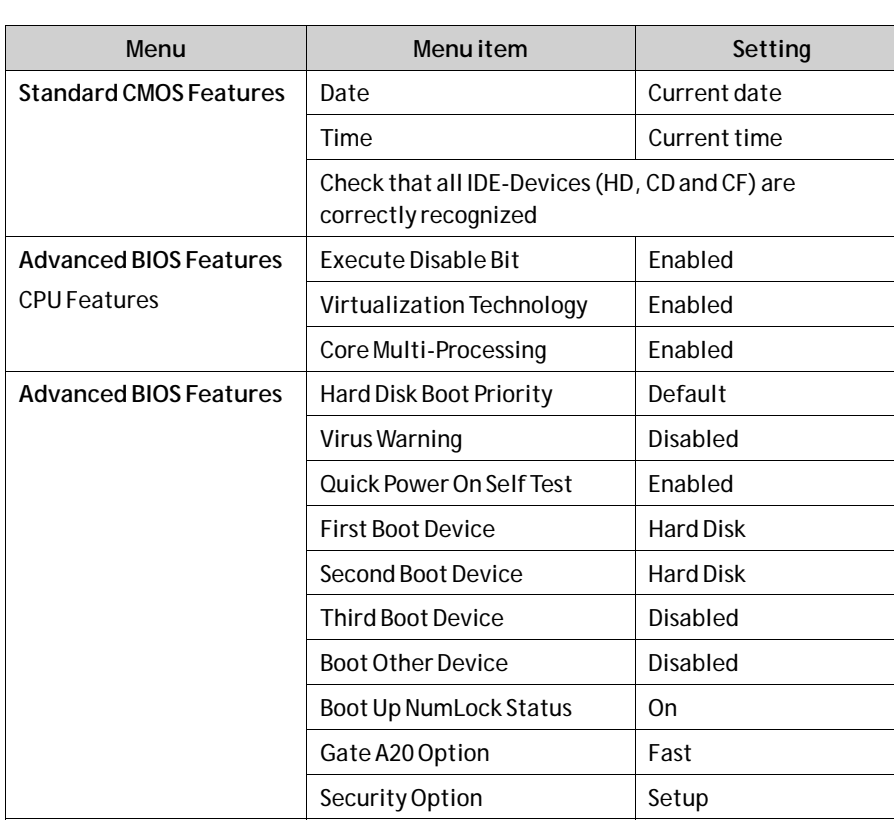

Selecting **Load Optimized Defaults**loads the following settings:

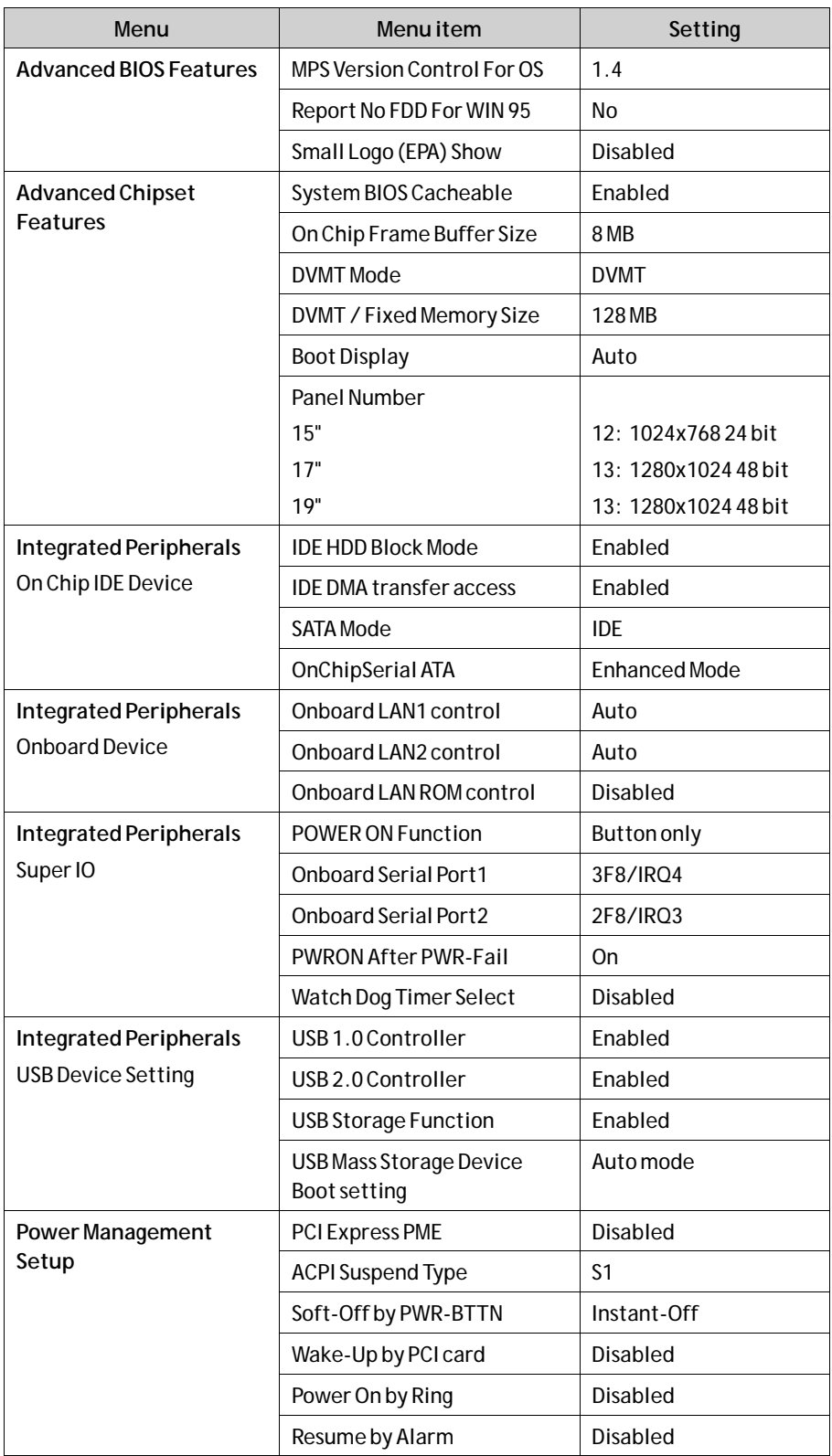

<span id="page-17-0"></span>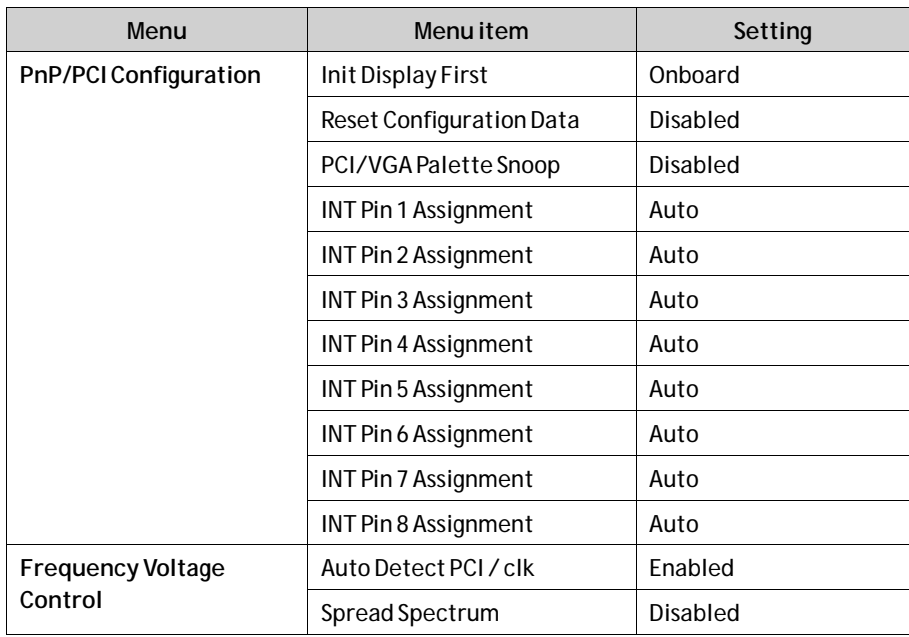

### **6.3 Important Items Regarding Software Installation**

The included driver CD includes all drivers needed for a successful reinstallation of the EPC.

Since the EPC is not equipped with a CD/DVD player, an external USB CD/DVD player has to be used.

The drivers are also available on the "D:" drive.

When the CD is loaded, a menu is displayed for selection of driver installation, displaying manuals etc. Follow the steps below in the specified order, when reinstalling the system:

- 1. Install the chipset driver.
- 2. Install the graphic drivers.
- 3. Install the touch screen drivers.
- 4. Install the network drivers.

#### **Note:**

To avoid always having to restart the installation procedure of the operating system, we recommend making an image of the new hard disk (using e.g. Norton Ghost, Drive Image etc.). Then you can always fall back on the operational image, if needed.

#### **Note:**

After operating the system for the first time we recommend that you make start discs (emergency discs). These might be required to restore an operational system. Additionally, we recommend making backup copies of your own data and applications.

## <span id="page-18-0"></span>**6.4 Graphic Board Installation**

After finalizing theWindows installation (chipset driver) and restarting the system, terminate the automatic driver search for the graphic board driver and use the installation CD instead.

### **Note:**

The graphic driver will be installed twice.

1. After finishing the installation and restarting the EPC, the following entries are available under the**Display** icon in the Control Panel, or in the display properties.

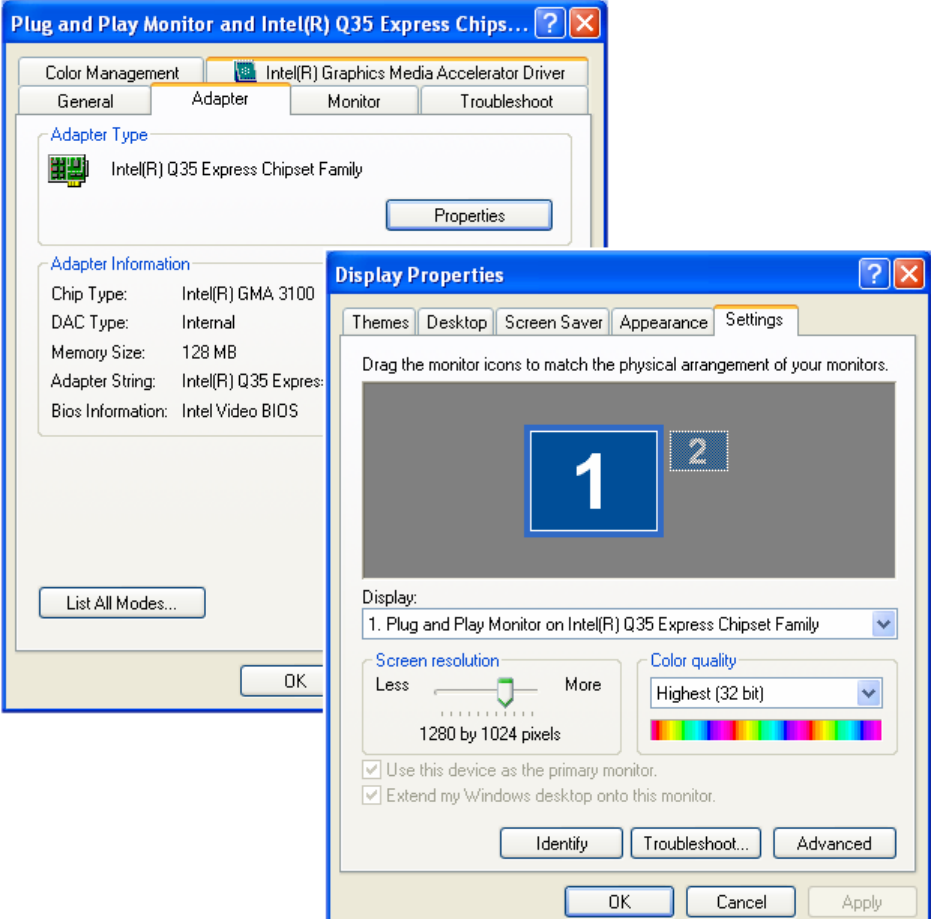

## <span id="page-19-0"></span>**6.5 Touch Screen Installation**

### **Note:**

Make sure to use a touch driver of version 6.31.a or higher.

1. Start the touch screen installation from the driver CD . Follow the instructions on the screen and press**Next**:

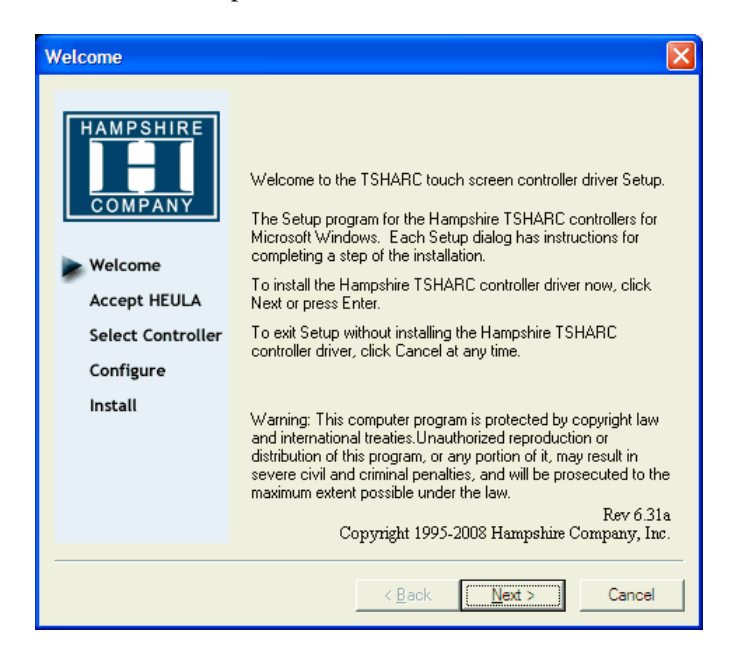

2. Accept the license agreement.

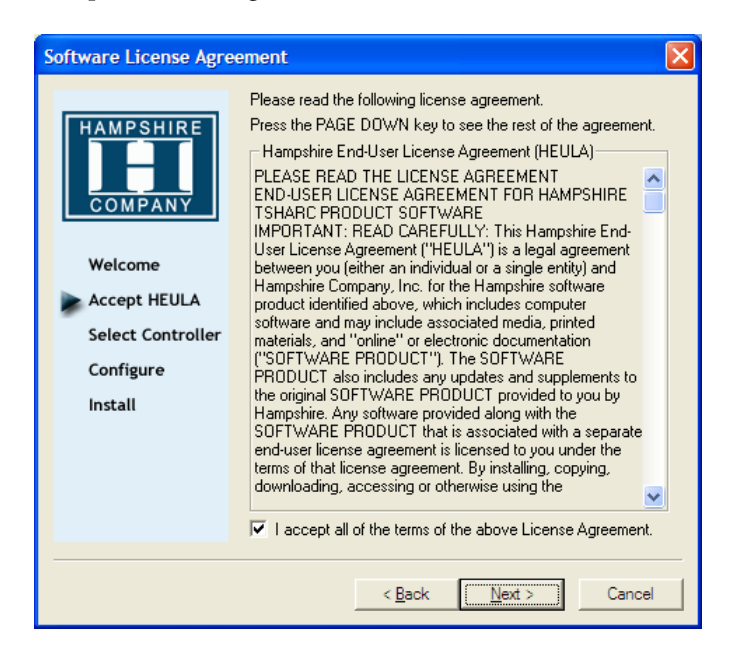

3. Select**Autodetect** or manually select the technical connection data.

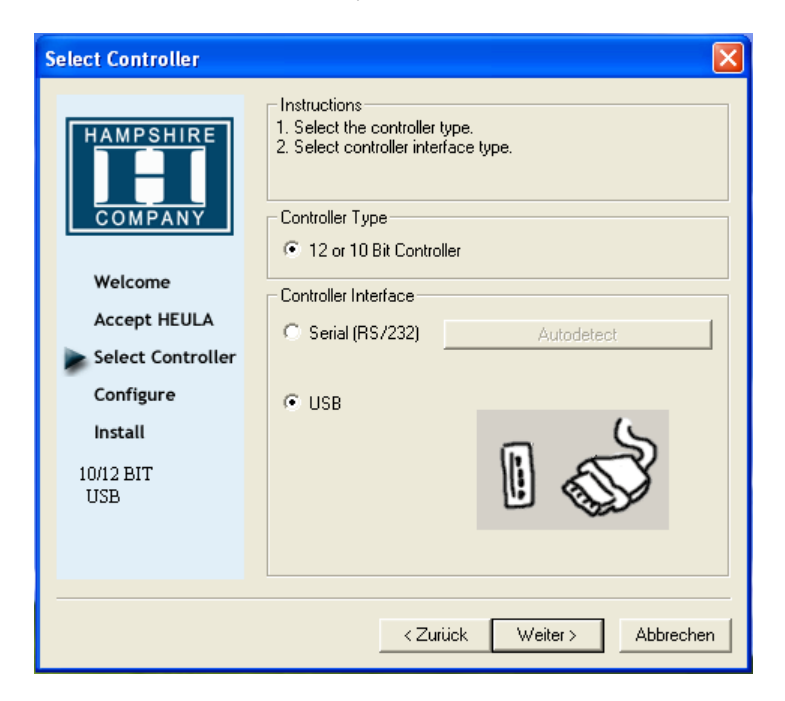

4. Press **Finish** and follow the instructions for a restart.

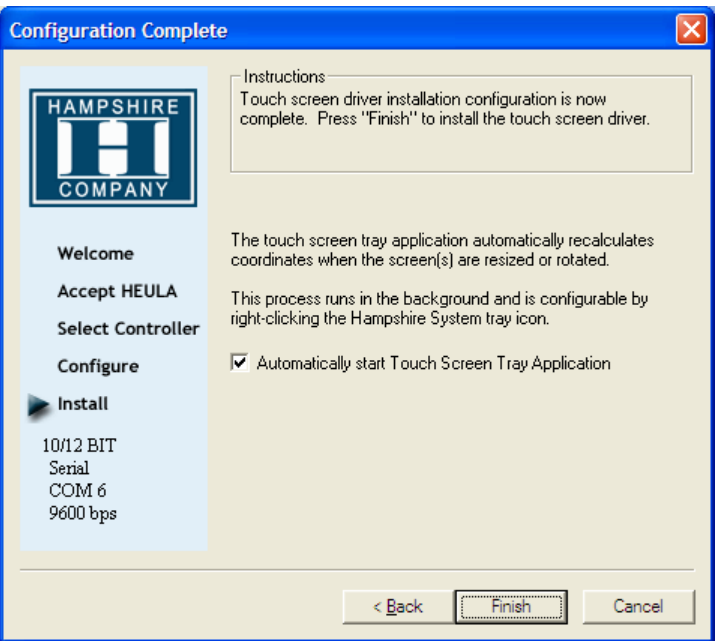

- 5. After a restart of the operating system you will find*Hampshire Control Panel* among the programs.
- 6. Calibrate the touch screen with your finger or with a rounded pointed touch pen.

## <span id="page-21-0"></span>**6.6 Installation of LAN-/Network Card**

After installing the operating system and the chipset driver, the system automatically creates a link to a network connection. You will find a network icon on the lower right-hand side of the task bar.

- 1. To install the second network card, follow the instructions on the driver CD.
- 2. Confirm each installation step and restart the EPC at the end of the installation.

After the restart two new network icons appear in the right hand side lower task bar.

- 3. You can now configure both network cards to your own requirements (IP-address etc.) via the system control.
- 4. Via theMS-DOS window, under **Start/All Programs/Accessories/ Command prompt**, you can set a "connection PING" to test your connections to the server and other PC's (for example: **C:\ping 192.168.5.100**).

## <span id="page-22-0"></span>**7 Service**

## **7.1 Introduction**

Only spare parts recommended by Beijer Electronics may be used.

**7.1.1 Tools**

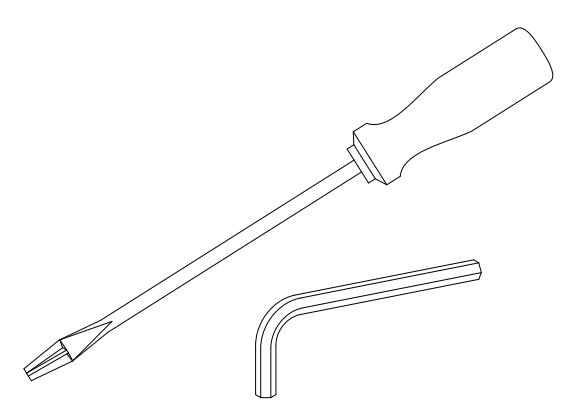

You can carry out the disassembly and assembly with a 2.5mm Allen key and a Phillips head screwdriver, size 3.

### **7.1.2 Preparation**

Disconnect the EPC from the power supply.

**Warning:** Deadly peril! Make sure that your electrostatic pad does not damage the front panel of the EPC.

# **7.1.3 Opening the EPC 240 / T240 C2D Nautic**

All operations to the opened EPC may only be carried out by authorized personnel. Only the expansion of hardware with memory and plug-in-cards is permissible within the defects liability period.

**Note:**

Inside the EPC there are electronic components which can be destroyed by electrostatic charges. Therefore cautionary measures have to be taken from the moment the EPC is opened. These can be found in the guidelines for electrostatic endangered components (EGB-guidelines).

## <span id="page-23-0"></span>**7.2 Changing the Fan Filter**

The fan filter will have to be replaced regularly, especially in dusty environments. Gently remove the fan cover, remove the filter and insert a new filter in its place.

## **7.3 PCI-board Installation**

To install a PCI-board the right hand side part of the rear enclosure has to be removed.

1. To open the enclosure remove the marked 7 screws with an Allen key.

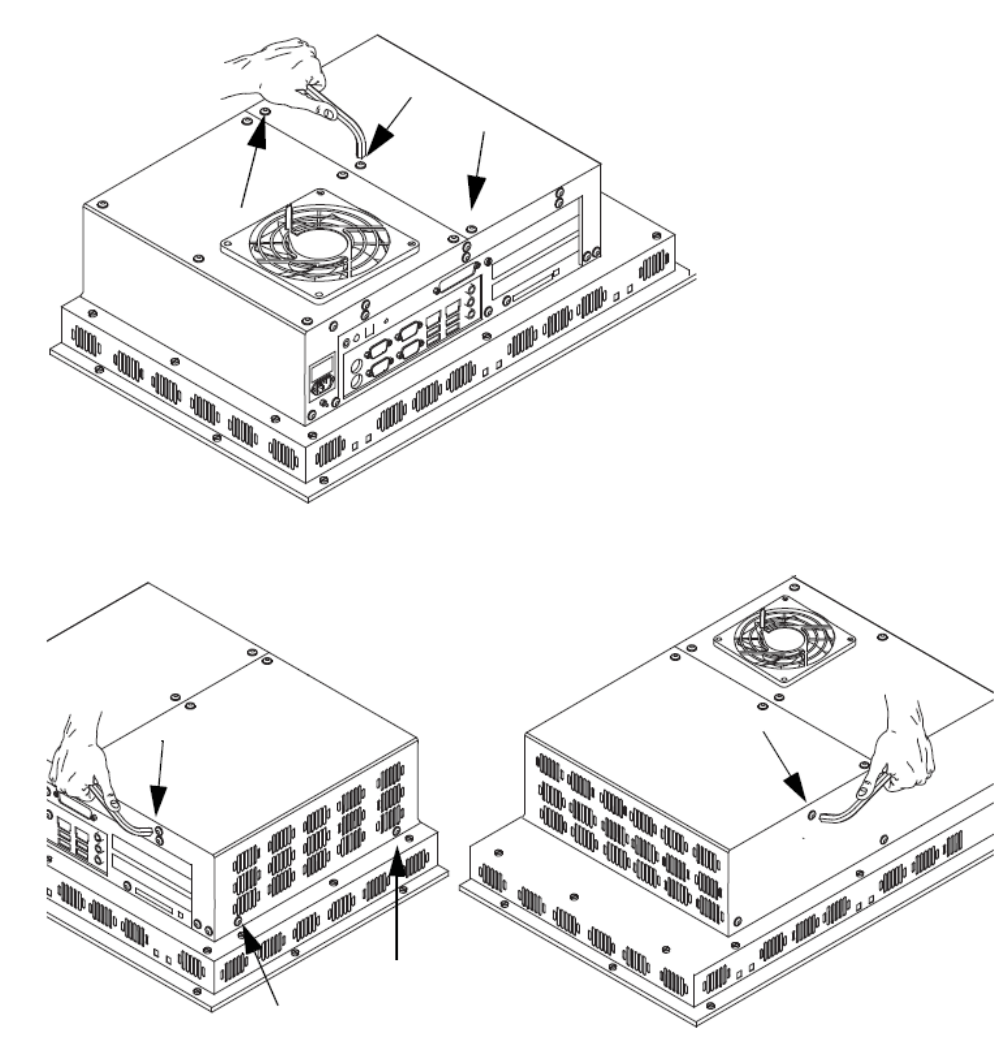

After removing the screws the enclosure can be easily detached.

The picture of the opened EPC 240 /T240 C2D Nautic below shows the board holder (1) and the 2 PCI-slots (2).

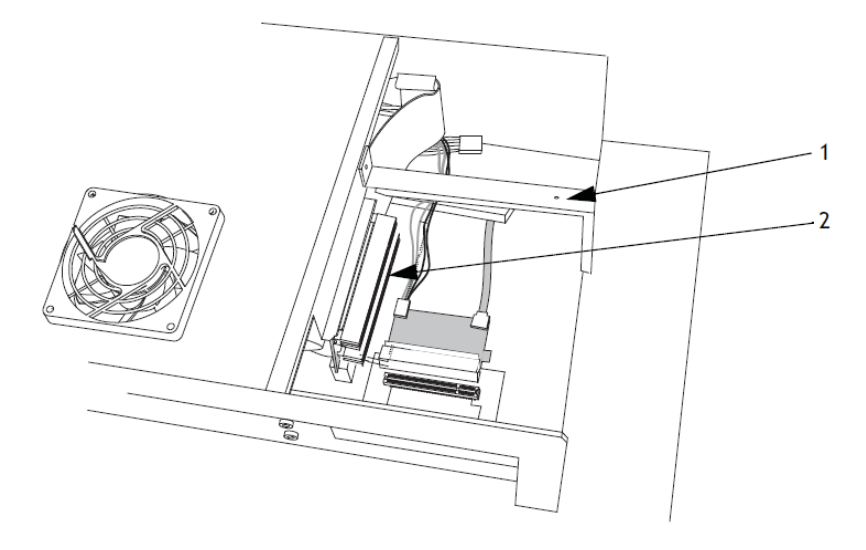

2. Remove the cover of the desired slot to insert your PCI-board, by removing the screw and pulling out the cover.

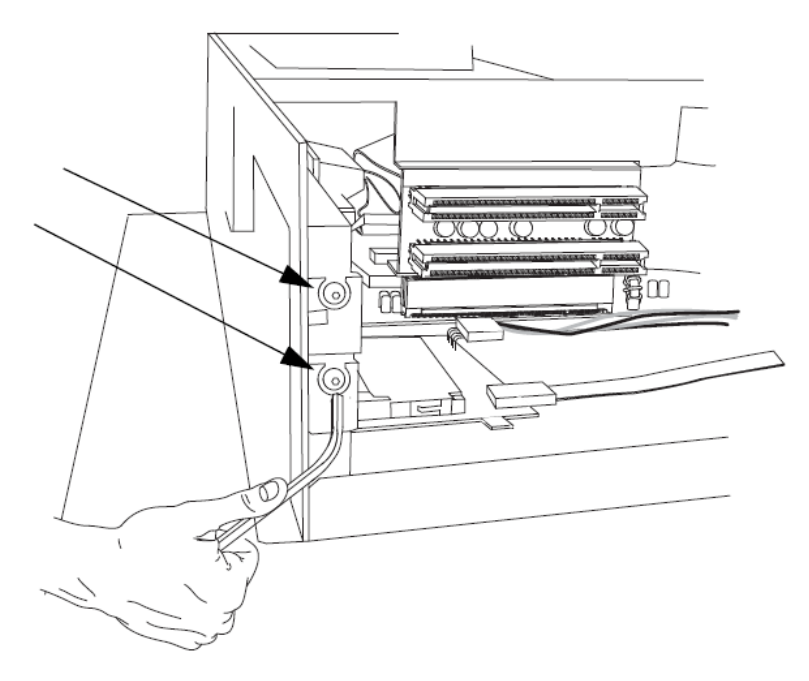

3. Remove the board holder by unscrewing the two marked screws.

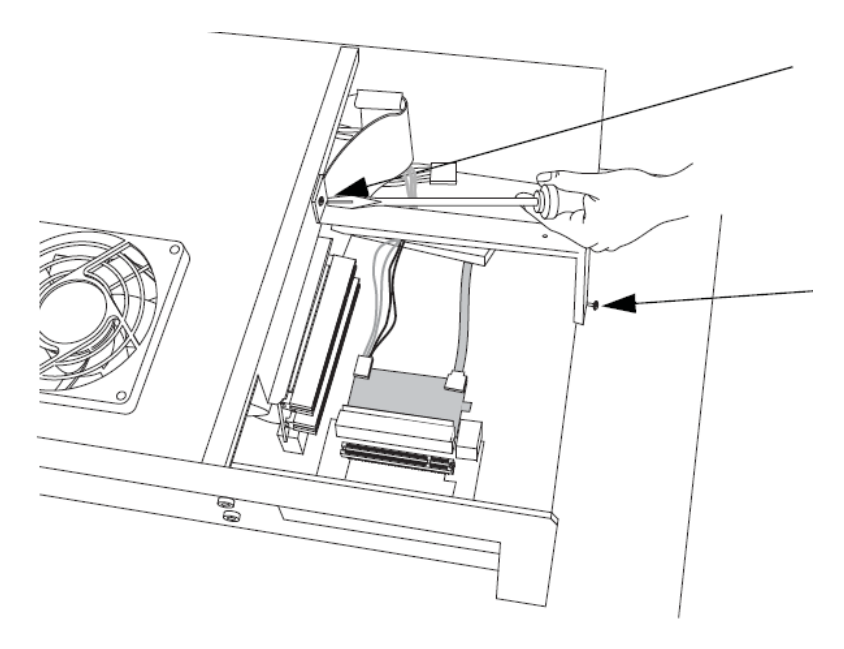

4. Insert the PCI-board, if necessary bend the slot bracket a little bit. Please ensure a correct fit at the rear edge (3) of the slot and make sure the metal bracket goes into the groove (4).

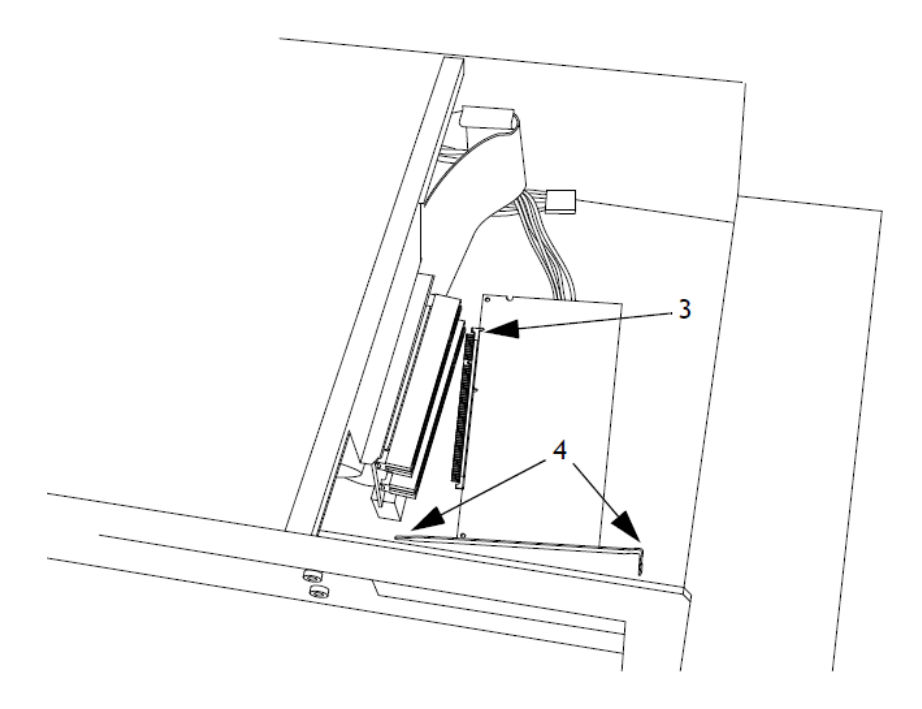

5. Make sure to properly tighten the screw when the PCI-board is mounted.

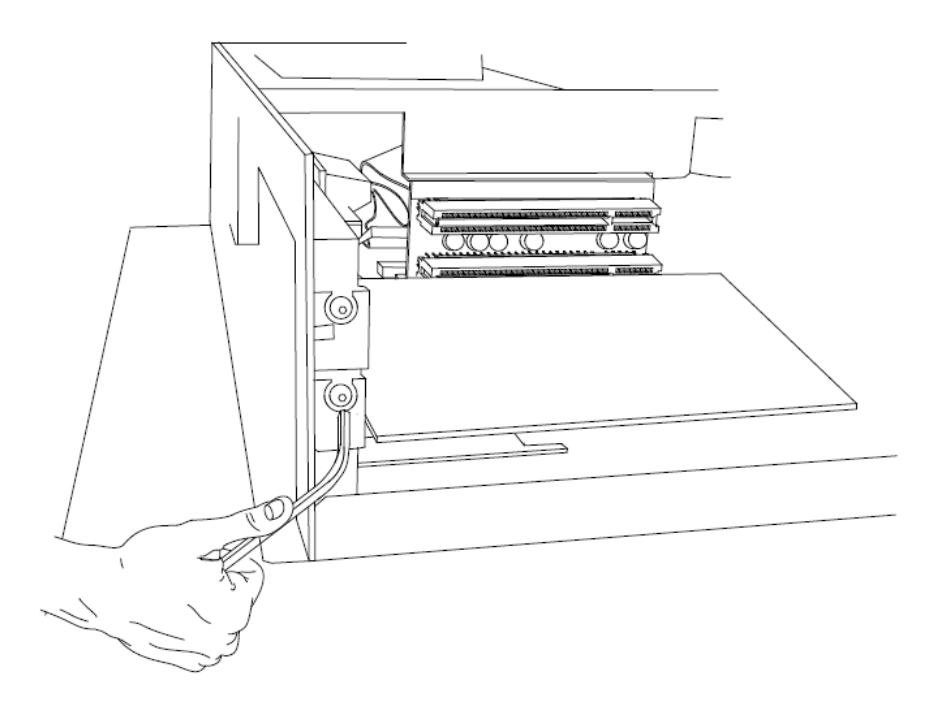

6. Re-assemble the board holder and tighten the two screws properly.

#### **Note:**

The board holder needs to be replaced properly, in order for the unit to endure vibration and for certification acceptance.

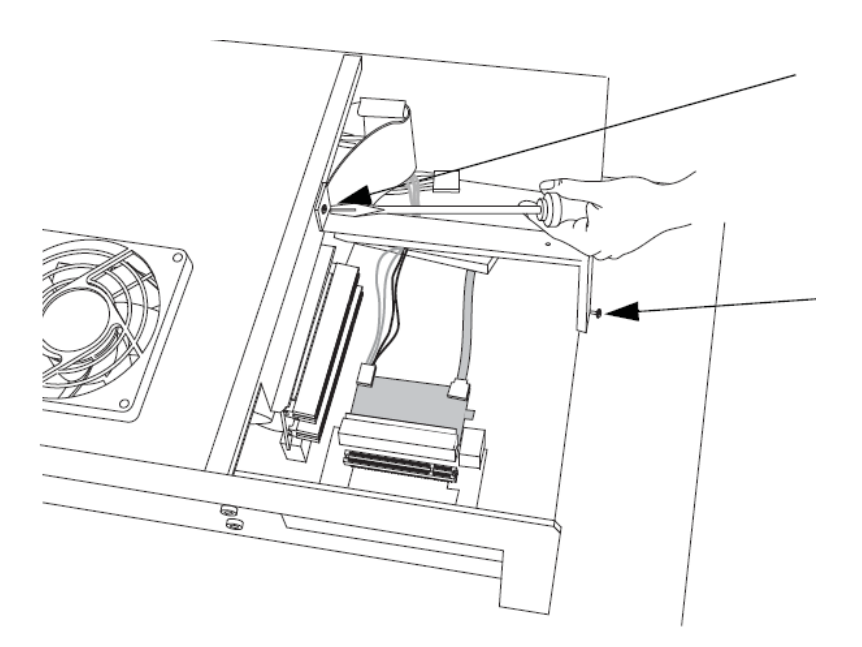

<span id="page-27-0"></span>7. To ensure an optimal use of the board holder, we recommend that you put wide boards in the lower slot and narrow boards in the upper. This way the support can be used in the correct way.

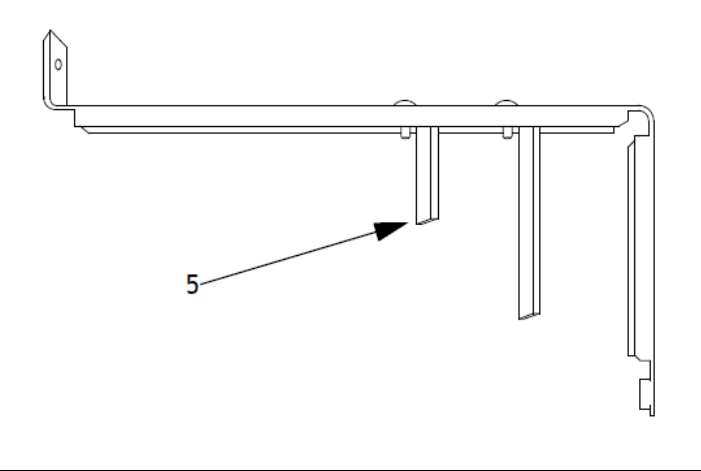

#### **Note:**

If two wide boards are used, the short support (5) can be removed.

## **7.4 Cable Fixing Points**

When connecting interface cables such as RS232, USB, LAN or VGA, the cables must be fixed at the cable fixing points, to avoid that the cables loosen because of vibrations.

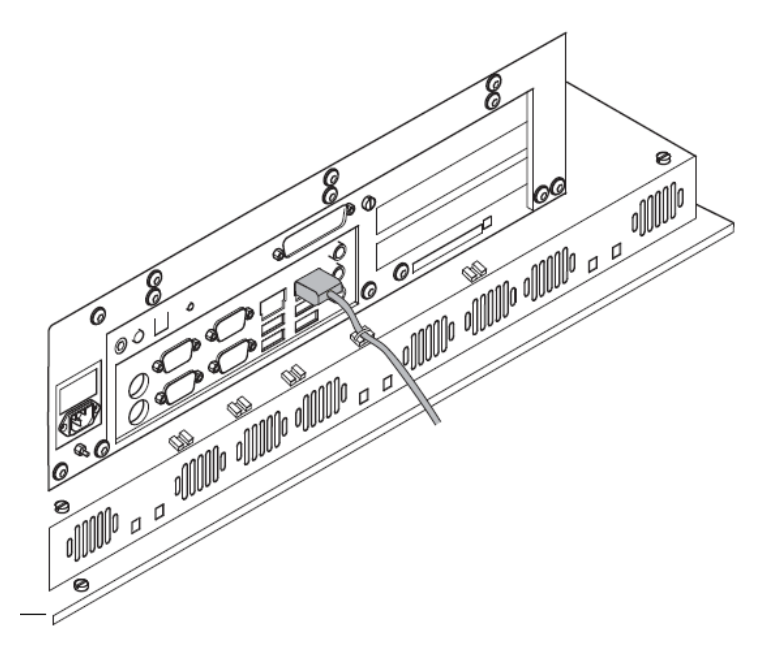

# <span id="page-28-0"></span>**8 Technical Data**

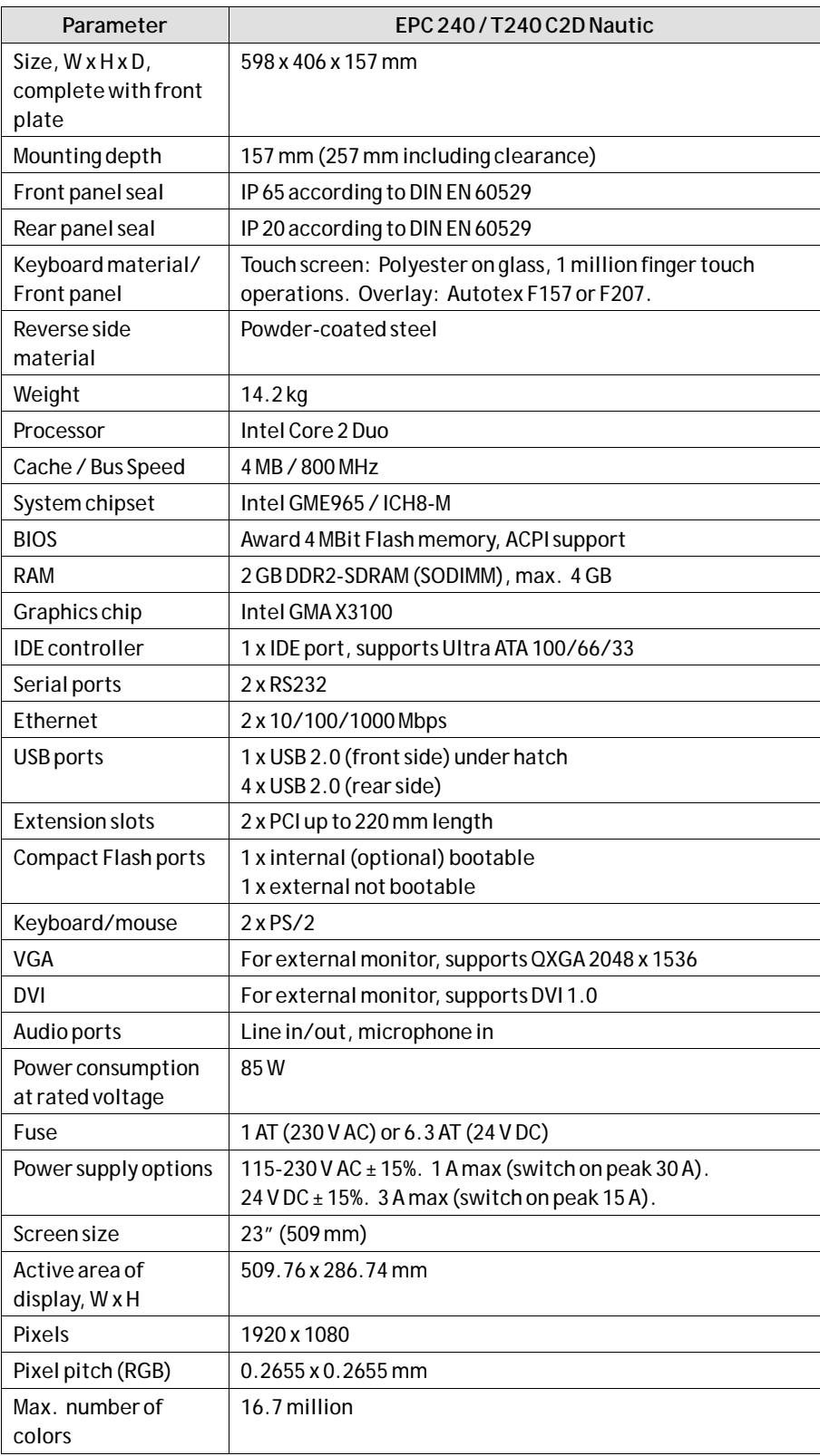

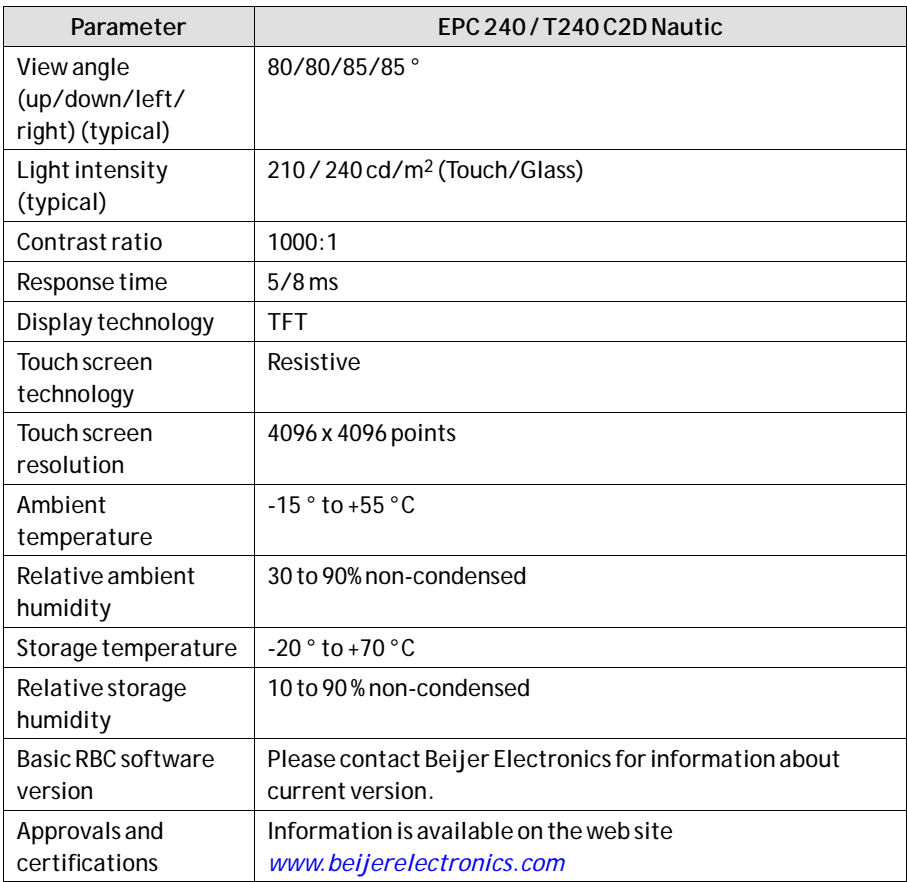

# <span id="page-30-0"></span>**9 Drawings**

### **9.1 EPC 240 / T240 C2D Nautic Front View**

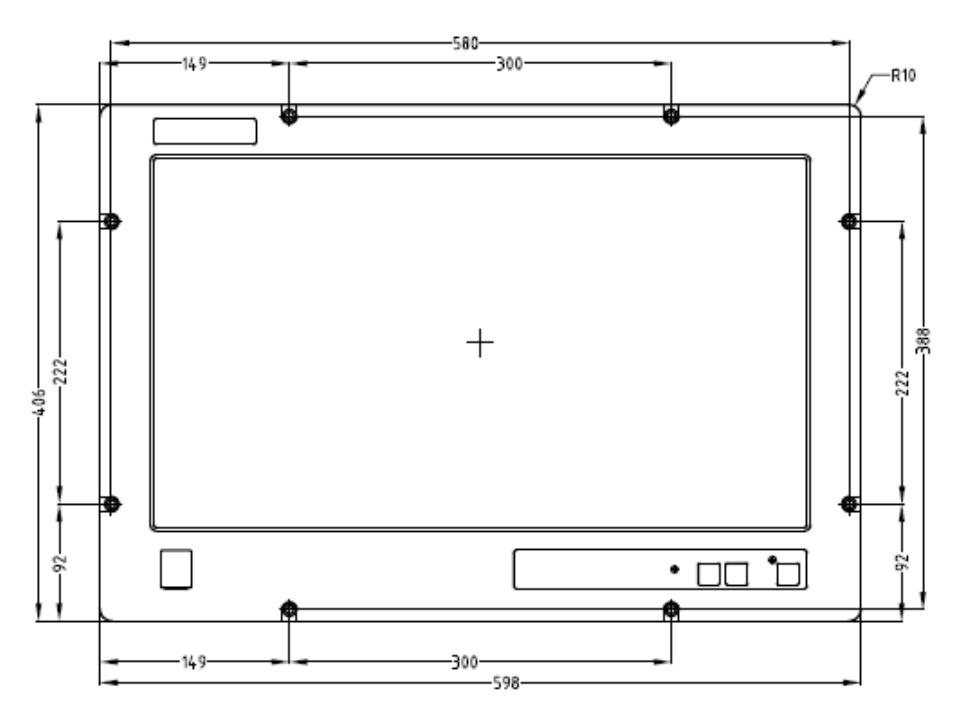

### <span id="page-31-0"></span>**9.2 EPC 240 / T240 C2D Nautic Cut Out Drawing**

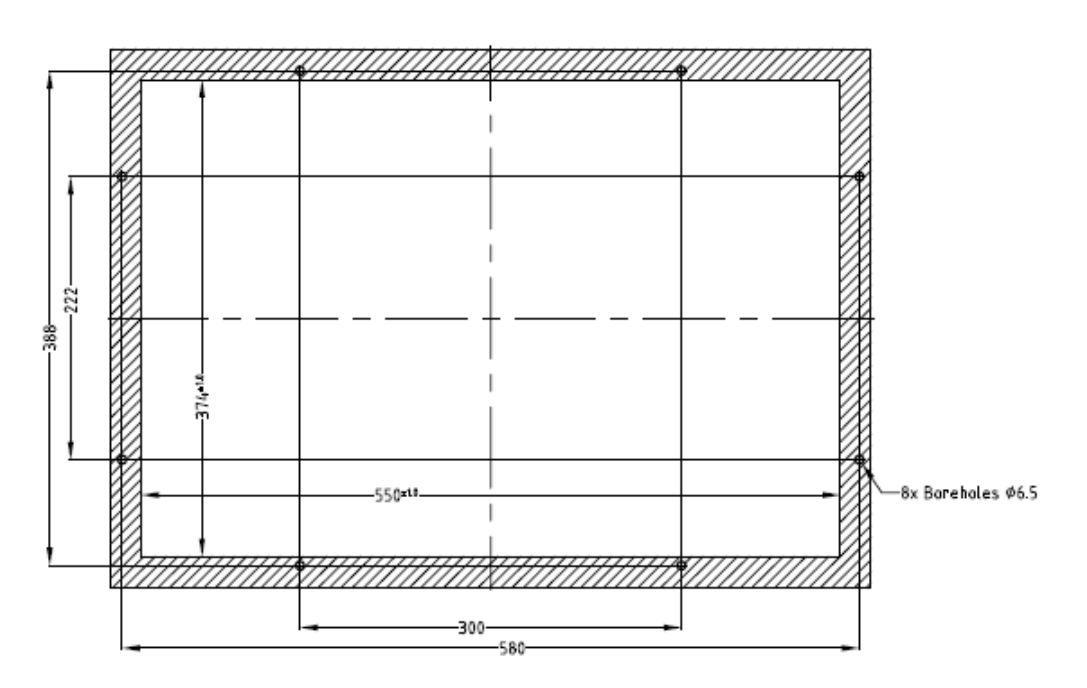

Cut out dimensions: 550,0 x 374,0 mm, tolerance +1 mm.

Space for mounting screws on all sides: 15 mm = needed space 580.0 x 404.0 mm. Front plate 598.0 x 406.0 mm, tolerance: ±0.2 mm.

Mounting method: 8 x M6x25 steel screws DIN 6912. Screws and o-ring seals are included.

Max. 10 mm thick mounting frame.

### <span id="page-32-0"></span>**9.3 EPC 240 / T240 C2D Nautic Outline Drawings**

### **Bottom View**

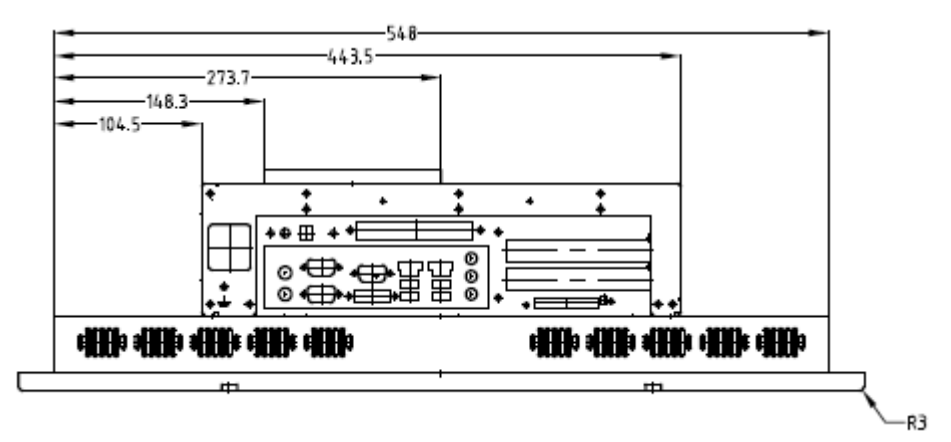

*EPC 240 / T240 C2D Nautic AC*

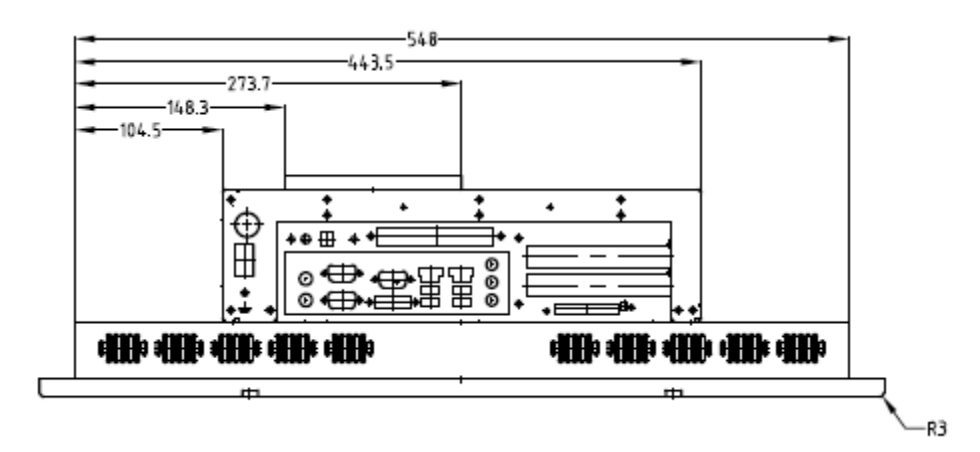

*EPC 240 / T240 C2D Nautic DC*

## **Rear View**

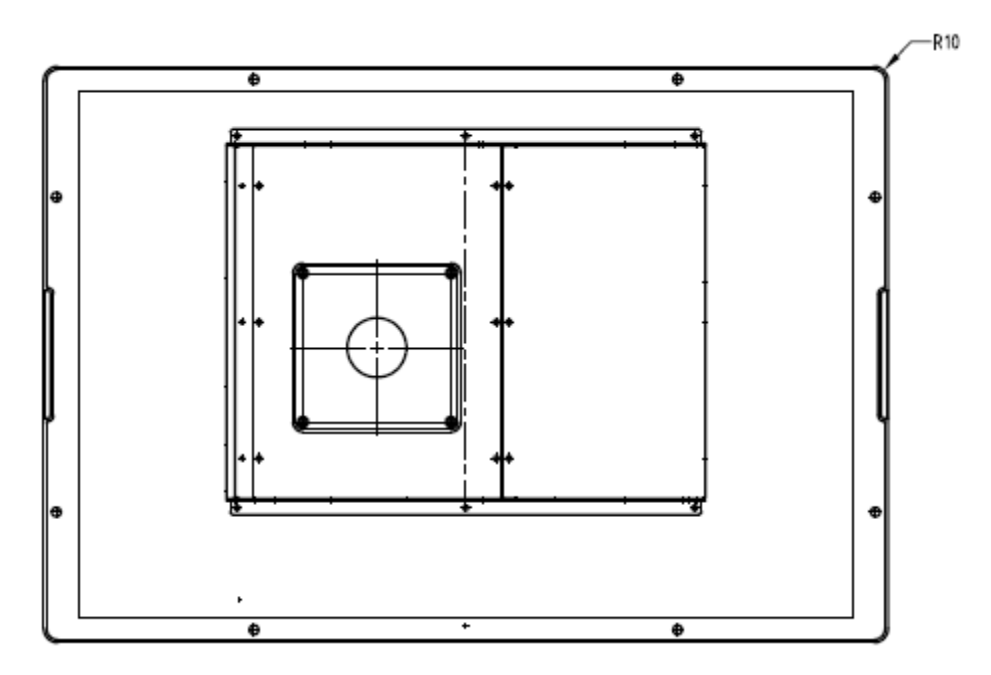

**Side View**

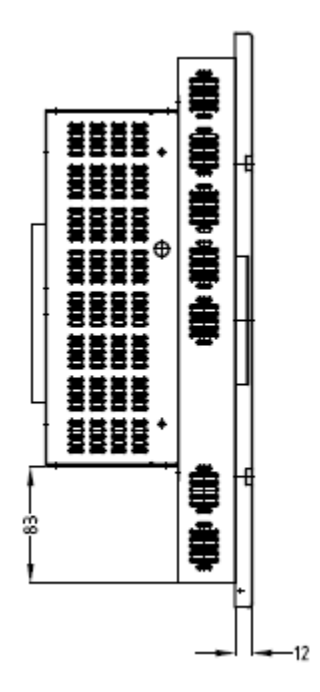

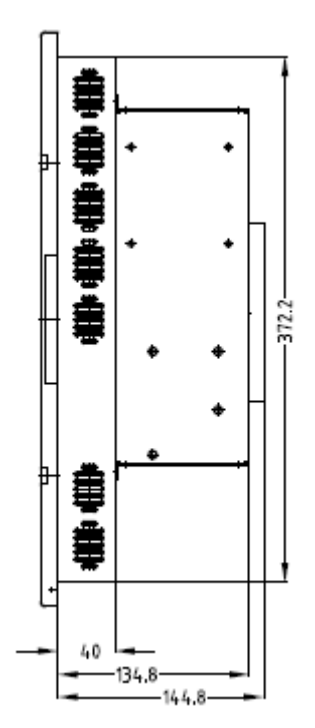

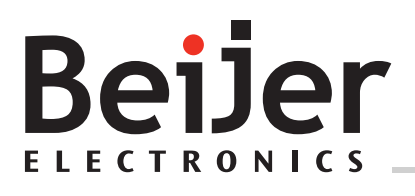

**Head office** Beijer Electronics AB

Box 426 201 24 Malmö, Sweden www.beijerelectronics.com / +46 40 358600